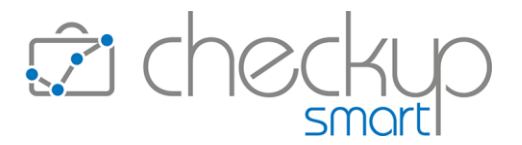

# RELEASE 5.3.0 MAGGIO 2024

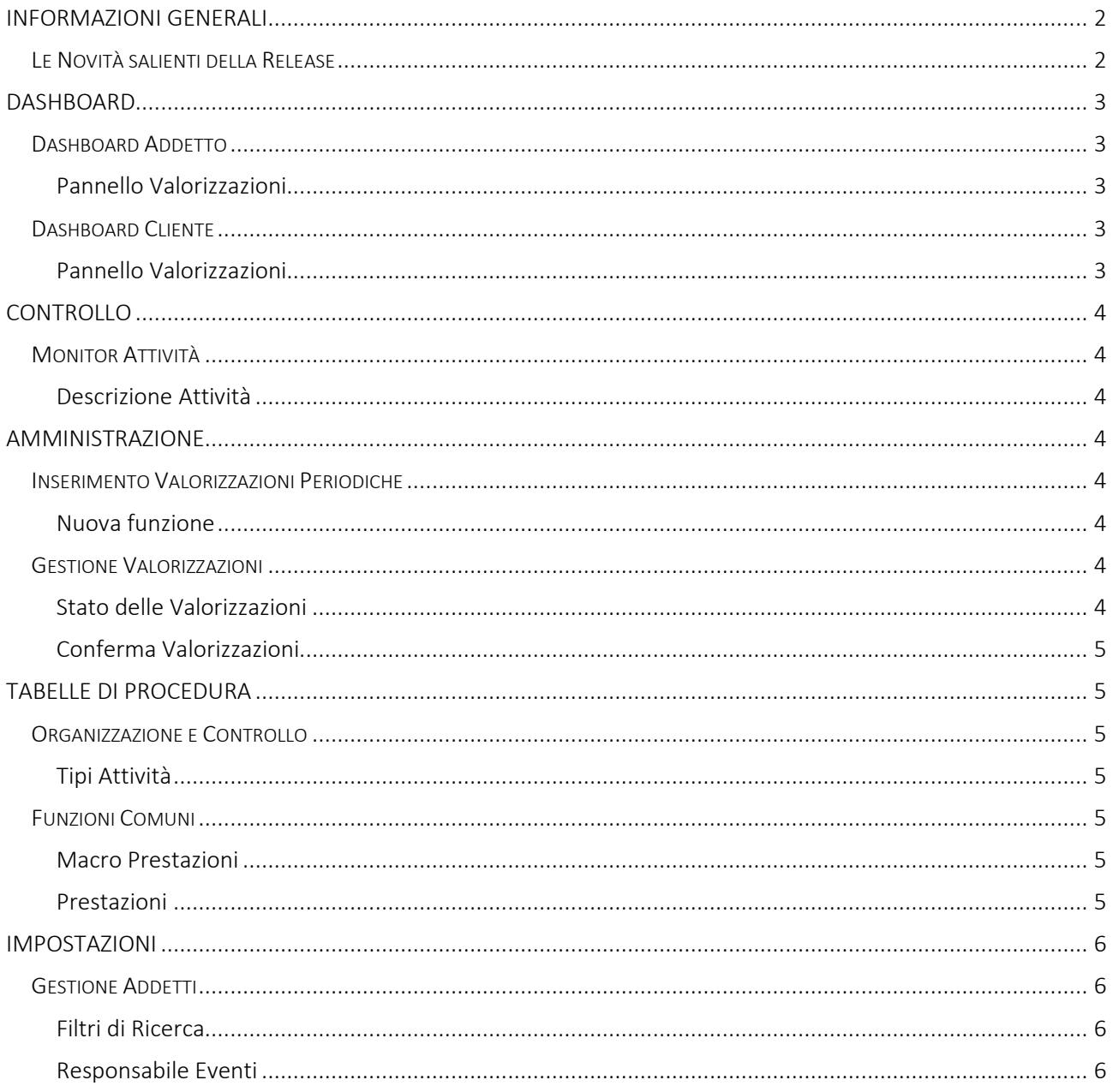

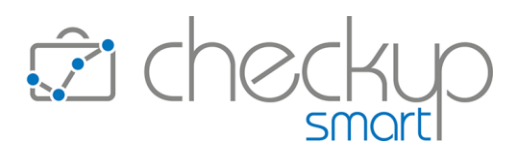

# INFORMAZIONI GENERALI

#### LE NOVITÀ SALIENTI DELLA RELEASE

<span id="page-1-1"></span><span id="page-1-0"></span>La release 5.3.0 prevede importanti (e numerose) novità collegate alla gestione delle Valorizzazioni.

La prima novità è costituita dallo stato delle **Valorizzazioni**, che potranno assumere differenti condizioni: confermate, da confermare, sospese o scartate. La differenza è sostanziale, in quanto quelle che non risultano confermate non verranno elaborate dalle varie procedure che determinano la redditività.

La seconda novità è collegata ad una nuova funzione, finalizzata all'inserimento delle cosiddette "Valorizzazioni Periodiche", ossia quelle Valorizzazioni che vengono emesse ad intervalli temporali ben definiti (mensili, trimestrali etc.), a fronte di servizi per i quali viene (solitamente) stabilito un corrispettivo a forfait.

La terza novità impatta sul pannello dedicato alle Valorizzazioni della Dashboard Addetto e Dashboard Cliente, per le quali vengono introdotte migliorie importanti, quali la memorizzazione delle impostazioni personalizzate e la possibilità di passare alla "vista piatta" dei dati analizzati.

Sono poi da segnalare alcune migliorie che riguardano le tabelle procedurali: viene introdotta la tabella "Macro-Prestazioni", finalizzata a raggruppare Prestazioni omogenee per tipologia di servizio.

Nelle tabelle dei Tipi Attività e delle Prestazioni vengono introdotti i filtri di ricerca; in quest'ultima anche l'utility "Imposta Dati".

Nella Gestione Addetti vengono introdotti i filtri di ricerca e un nuovo parametro per definire se le Valorizzazioni da loro emesse devono acquisire lo stato "Confermata" oppure "Da confermare".

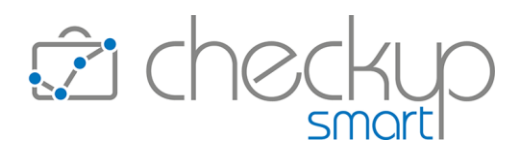

# DASHBOARD

## DASHBOARD ADDETTO

## Pannello Valorizzazioni

<span id="page-2-2"></span><span id="page-2-1"></span><span id="page-2-0"></span>La gestione viene potenziata con la possibilità di memorizzare le impostazioni personalizzate e di passare alla "vista piatta" dei dati analizzati.

La memorizzazione delle impostazioni permetterà di salvare le dimensioni personalizzate che si intende replicare, apponendo – come di consueto – un'etichetta identificativa.

Viene introdotta la "vista piatta" dei dati, che costituisce l'alternativa alla vista tramite la "tabella pivot" che, come noto, è finalizzata al raggruppamento dei dati.

<span id="page-2-3"></span>[Per approfondimenti si rimanda alle Istruzioni operative della funzione.](https://www.apogeo.it/box/Documentazione/Checkup/IstruzioniOperative/DashboardAddetto.pdf)

# DASHBOARD CLIENTE

#### Pannello Valorizzazioni

<span id="page-2-4"></span>La gestione è perfettamente speculare a quella della "Dashboard Addetto" documentata nel capitolo precedente.

[Per approfondimenti si rimanda alle Istruzioni operative della funzione.](https://www.apogeo.it/box/Documentazione/Checkup/IstruzioniOperative/DashboardCliente.pdf)

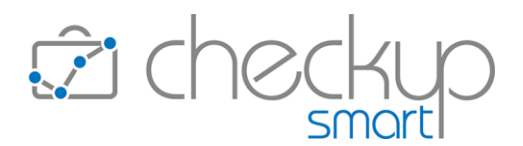

## CONTROLLO

#### MONITOR ATTIVITÀ

#### Descrizione Attività

<span id="page-3-3"></span><span id="page-3-2"></span><span id="page-3-1"></span><span id="page-3-0"></span>Viene introdotta la visualizzazione della descrizione dell'attività rilevata, posizionandosi con il mouse sul campo "Tipo Attività".

## AMMINISTRAZIONE

#### INSERIMENTO VALORIZZAZIONI PERIODICHE

#### Nuova funzione

<span id="page-3-5"></span><span id="page-3-4"></span>Viene rilasciata una nuova procedura, speculare alla recente "Inserimento Veloce Valorizzazioni", la quale permette di gestire le Valorizzazioni che vengono emesse ad intervalli regolari (mensili, trimestrali etc.) per i servizi per i quali viene (solitamente) definito un importo forfetario.

La procedura presuppone che nella Prestazione del Nominativo sia stato inserito il corrispettivo pattuito per l'erogazione del servizio su base annuale, anche se nulla vieta che gli importi vengano gestiti direttamente dalla tabella di questa procedura.

Si ricorda che per memorizzare questo importo è possibile accedere al pannello "Prestazioni" della "Gestione Nominativi", oppure richiamare il "Tariffario Prestazioni".

<span id="page-3-6"></span>[Per approfondimenti si rimanda alle Istruzioni operative della funzione.](https://www.apogeo.it/box/Documentazione/Checkup/IstruzioniOperative/InsValorizzazioniPeriodiche.pdf)

#### GESTIONE VALORIZZAZIONI

#### Stato delle Valorizzazioni

<span id="page-3-7"></span>Viene introdotta la possibilità di gestire lo stato delle Valorizzazioni emesse (confermate, da confermare, sospese e scartate), che permetterà di monitorare con maggior precisione i movimenti che devono confluire nel processo di fatturazione.

Lo scopo della novità è quella di dare la possibilità a tutti gli operatori di rilevare liberamente le Valorizzazioni che – in linea di principio – dovranno poi essere addebitate alla Clientela, riservando agli operatori abilitati (dagli Amministratori) la facoltà di confermare, ma anche di sospendere e/o scartare tali Valorizzazioni, in modo da governare in maniera più fluida il processo di fatturazione, evitando dunque la memorizzazione di queste informazioni su schede cartacee o fogli elettronici, che devono poi essere reimputate dagli operatori incaricati di fatturare.

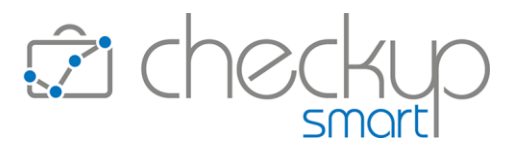

NOTA BENE: la novità impatta su molte altre gestioni, in particolare sulle varie procedure finalizzate alle verifiche di redditività, ivi comprese quella richiamabili dal data entry della Pratica e del ToDo, nonché sulle Valorizzazioni gestite dallo specifico pannello delle Dashboard Addetto e Cliente.

[Per approfondimenti si rimanda alle Istruzioni operative della funzione.](https://www.apogeo.it/box/Documentazione/Checkup/IstruzioniOperative/GestioneValorizzazioni.pdf)

## Conferma Valorizzazioni

<span id="page-4-0"></span>In relazione all'argomento di cui sopra, viene introdotta una nuova utility richiamabile dal pulsante "Azioni" che permette di modificare lo stato delle Valorizzazioni selezionate.

<span id="page-4-1"></span>L'operazione è riservata esclusivamente agli operatori per i quali i parametri "Responsabile Valorizzazioni" e "Valorizzazioni confermate", azionabili dalla "Gestione Addetti", pannello "Responsabile Eventi", risultano attivi.

# TABELLE DI PROCEDURA

## ORGANIZZAZIONE E CONTROLLO

## Tipi Attività

<span id="page-4-3"></span><span id="page-4-2"></span>La gestione viene dotata di specifici filtri di ricerca, utili per estrapolare le sole voci per le quali sono state impostate determinate condizioni.

<span id="page-4-4"></span>[Per approfondimenti si rimanda alle Istruzioni operative della funzione.](https://www.apogeo.it/box/Documentazione/Checkup/IstruzioniOperative/TabelleOrganizzazioneControllo.pdf)

# FUNZIONI COMUNI

#### Macro Prestazioni

<span id="page-4-5"></span>Viene introdotta una nuova tabella finalizzata a raggruppare Prestazioni omogenee per tipologia di servizio, funzionale alla specifica dimensione di analisi richiamabile dal pannello "Valorizzazioni" delle Dashboard Addetto e Cliente.

La tabella viene fornita precaricata con un numero ristretto di voci, che possono comunque essere modificate, implementate e/o rimosse.

<span id="page-4-6"></span>[Per approfondimenti si rimanda alle Istruzioni operative della funzione.](https://www.apogeo.it/box/Documentazione/Checkup/IstruzioniOperative/TabelleFunzioniComuni.pdf)

Prestazioni

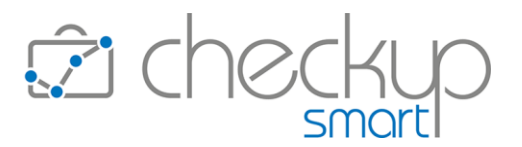

La gestione viene dotata di specifici filtri di ricerca, utili per estrapolare le sole voci per le quali sono state impostate determinate condizioni.

Viene inoltre abilitata l'utility "Imposta Dati", al fine di impostare (in un'unica soluzione) la "Macro Prestazione" per tutti i record selezionati.

<span id="page-5-0"></span>[Per approfondimenti si rimanda alle Istruzioni operative della funzione.](https://www.apogeo.it/box/Documentazione/Checkup/IstruzioniOperative/TabelleFunzioniComuni.pdf)

## IMPOSTAZIONI

## **GESTIONE ADDETTI**

## Filtri di Ricerca

<span id="page-5-2"></span><span id="page-5-1"></span>La gestione viene dotata di specifici filtri di ricerca, utili per estrapolare i soli operatori per i quali sono state impostate determinate condizioni.

[Per approfondimenti si rimanda alle Istruzioni operative della funzione.](https://www.apogeo.it/box/Documentazione/Checkup/IstruzioniOperative/GestioneAddetti.pdf)

## Responsabile Eventi

<span id="page-5-3"></span>Viene introdotto un nuovo parametro, definito "Valorizzazioni confermate", il quale determina che le Valorizzazioni generate dall'addetto nascano con lo stato "Confermate" (se il toggle è attivo), oppure "Da confermare" (se il toggle è spento).

Per default viene attivato per gli utenti che risultano abilitati al ruolo di "Responsabile Valorizzazioni", ma rimane comunque liberamente gestibile per tutti gli addetti (ad eccezione degli utenti di livello "Amministratore", per i quali risulta abilitato e non gestibile).

NOTA BENE: la procedura permette, di proposito, che per un "Titolare di Studio" il parametro possa essere spento, oppure per un addetto di livello "Base" acceso.

[Per approfondimenti si rimanda alle Istruzioni operative della funzione.](https://www.apogeo.it/box/Documentazione/Checkup/IstruzioniOperative/GestioneAddetti.pdf)

TEAM APOGEO ZUCCHETTI spa Piani, Rilasci & Comunicazione